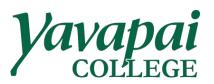

Please log into the myYC Portal to log into Zoom with your YC account.

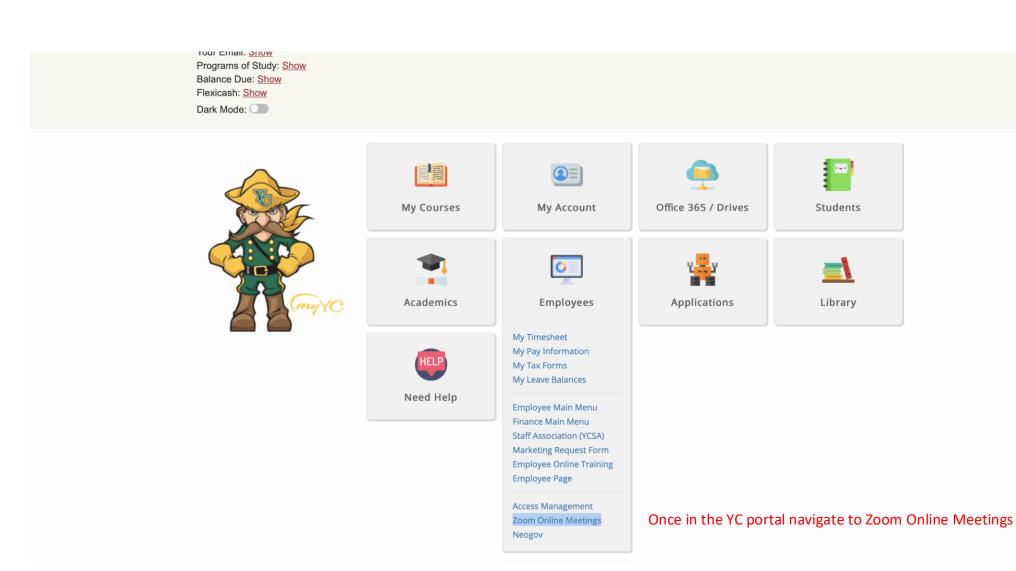

Single Sign-On to yavapai.zoom.us in order to get access to the YC Zoom directory.

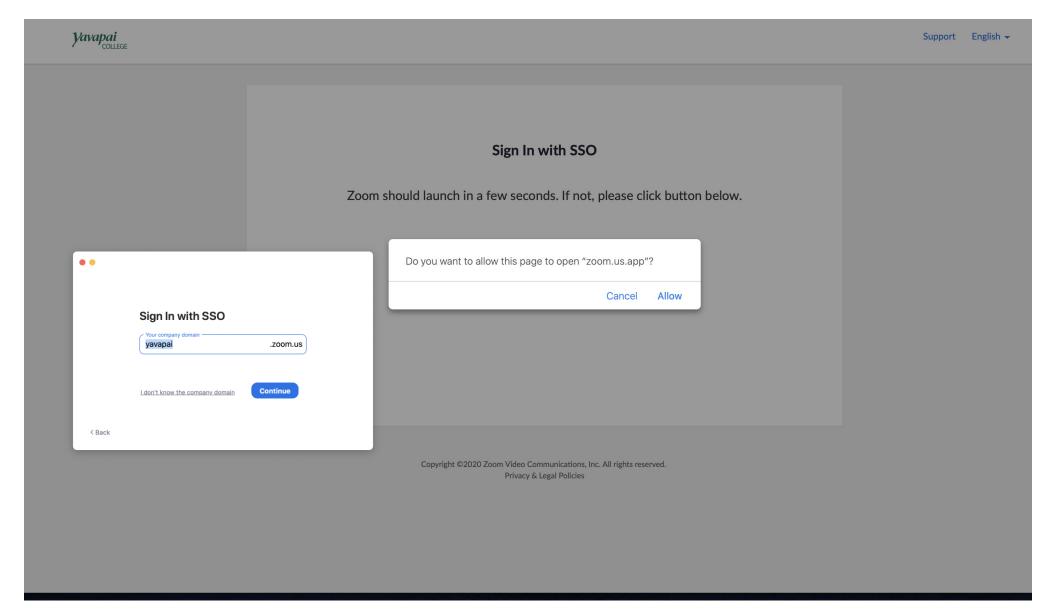

Utilize SSO to access yavapai.zoom.us

Zoom allows you to set your availability so your colleagues can see if your are on-line and accessible.

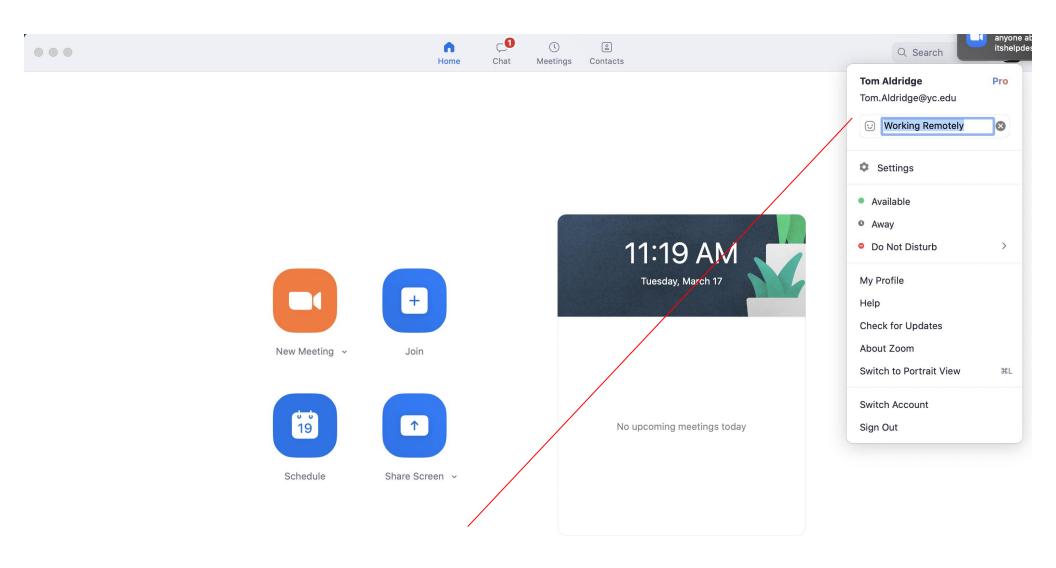

Availability and custom messages can be applied in the settings tab

Channels are custom lists of users that can be created in the Contacts section

The Contacts section gives you the ability to search for your team members and add them to your contact list. You can 'Star' contacts for fast access to chat or meetings.

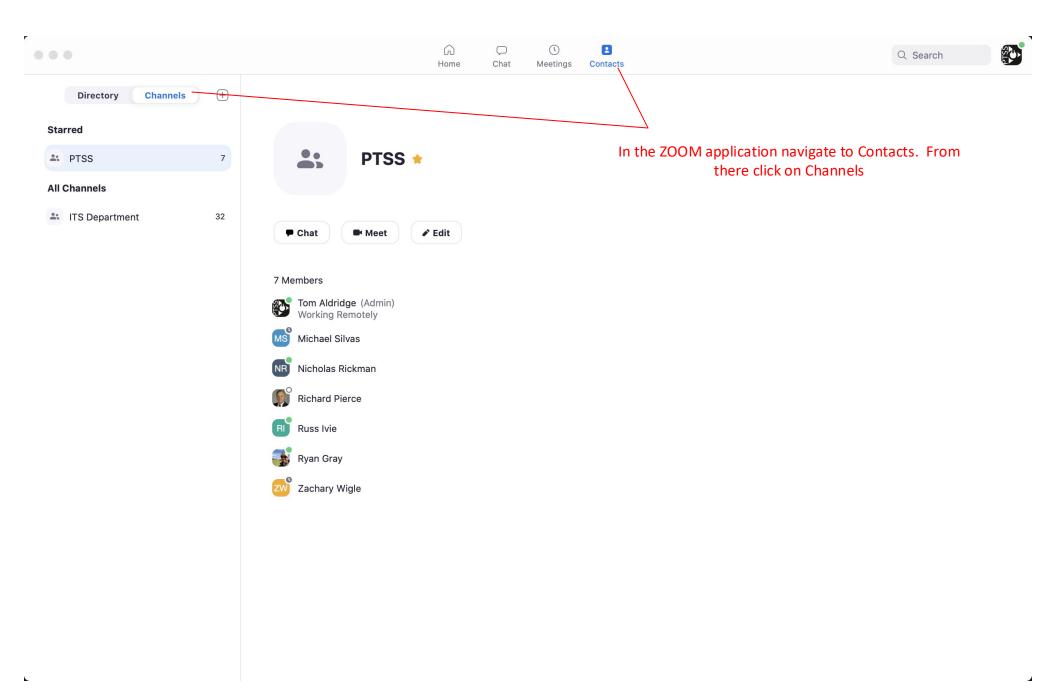

Channels are a great way to create a group for your team. The feature is similar to a group text message on a smart phone.

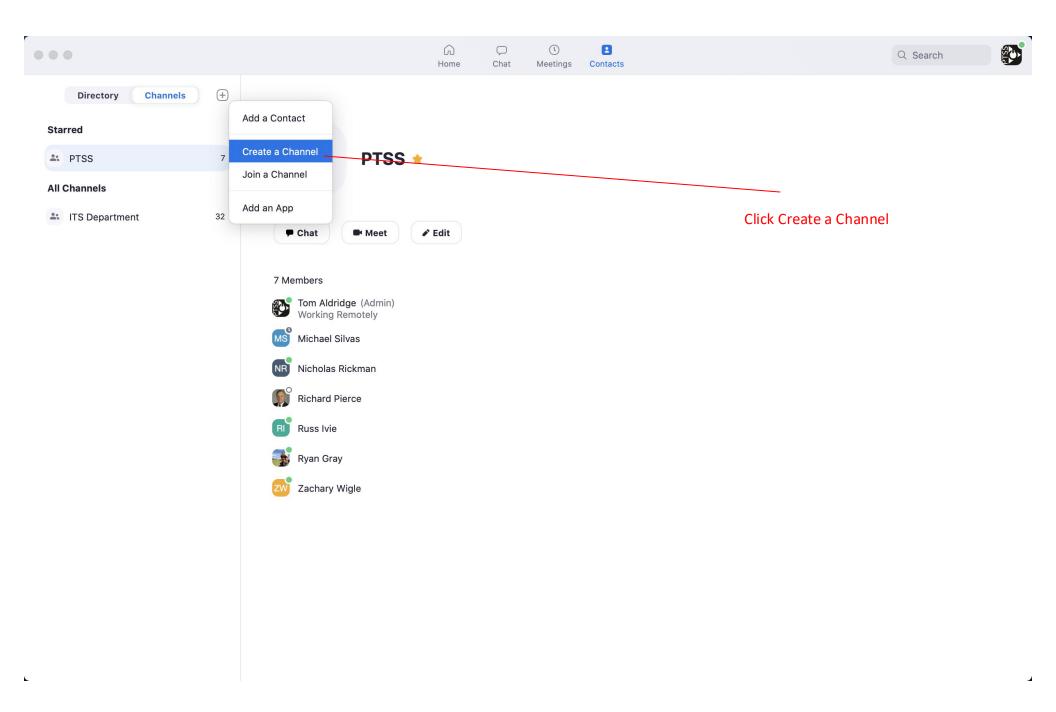

Name your channel as appropriate. Invited members will see your channel when logged into Zoom.

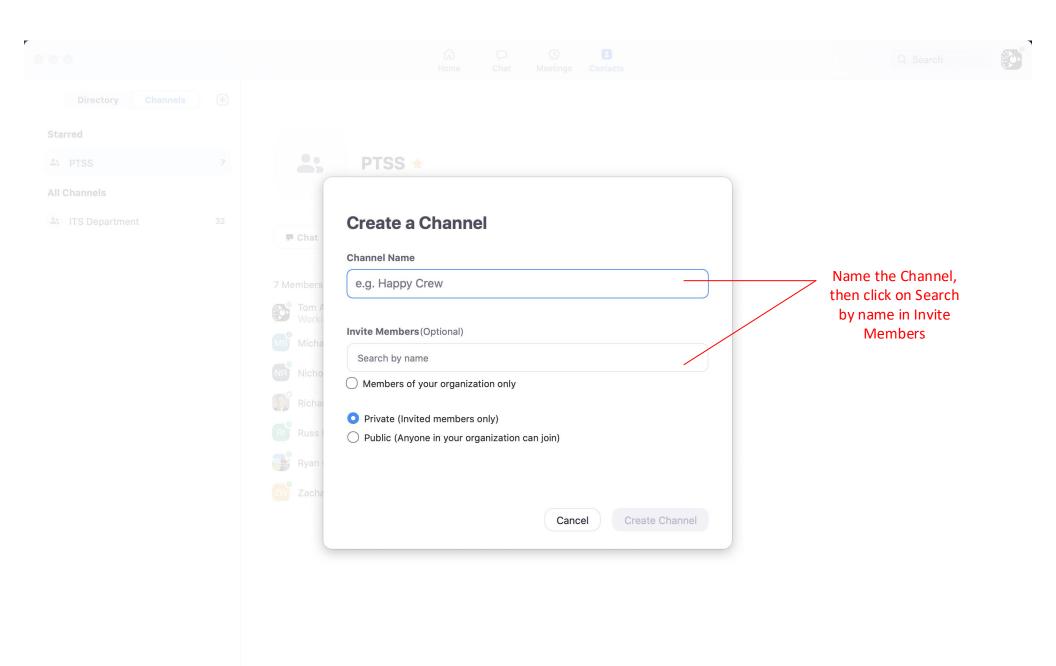

Search for your team by first or last name.

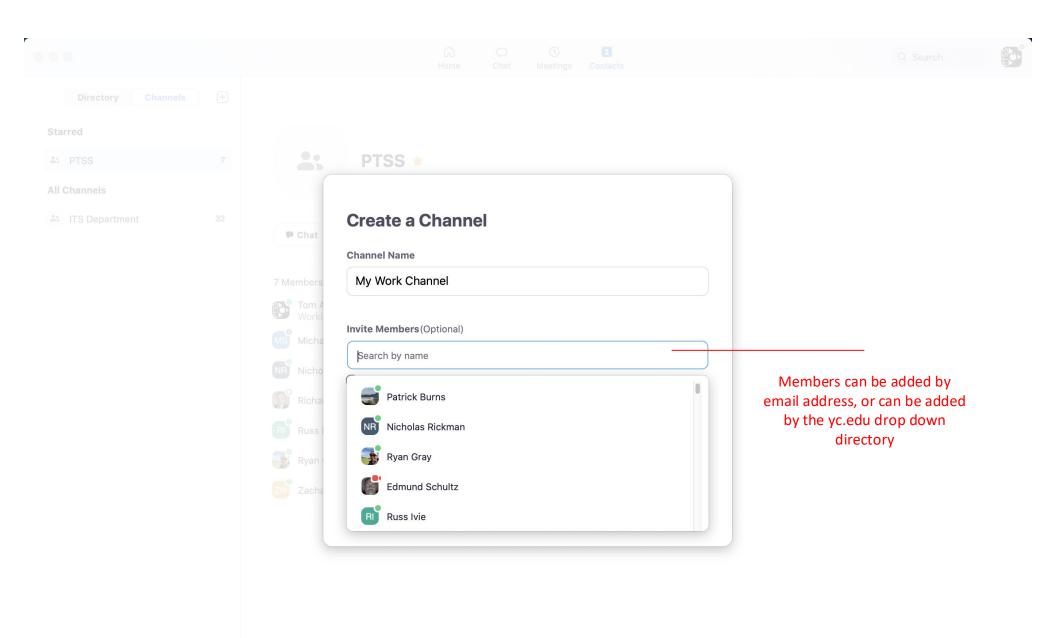

4

Add all of the people you wish to your channel then complete the process. You will be able to modify the channel as necessary after creation.

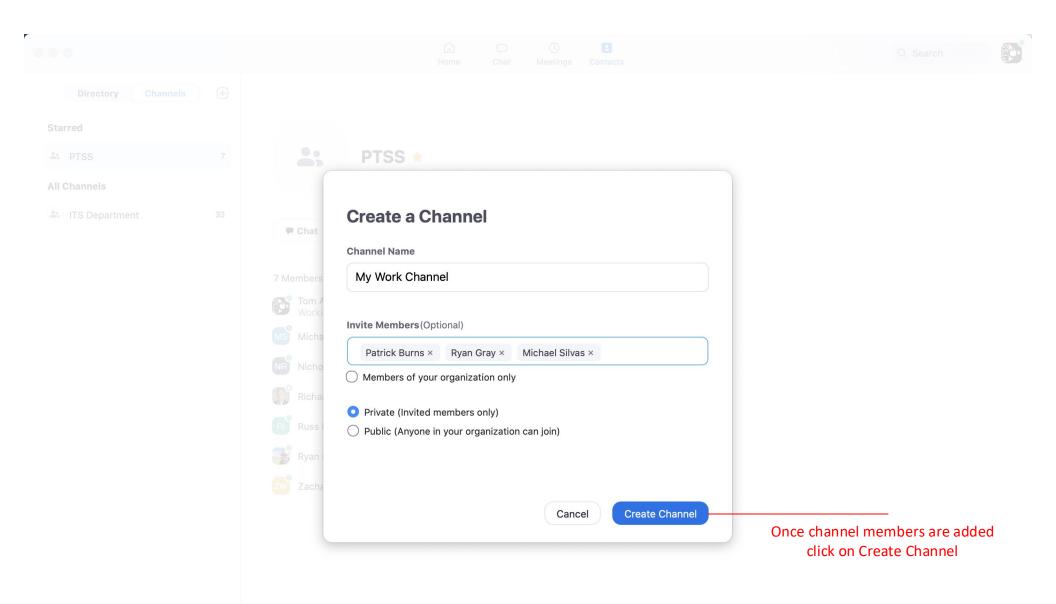

Create as many channels as necessary for your different sub-groups.

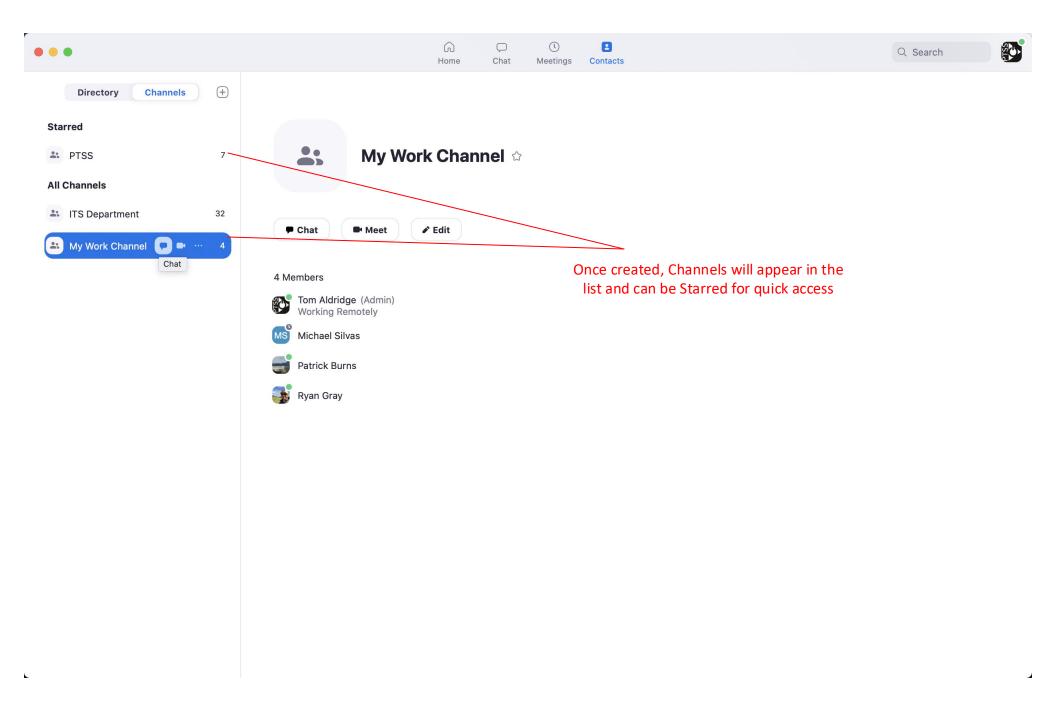

You can quickly start a group meeting or chat from the shortcuts.

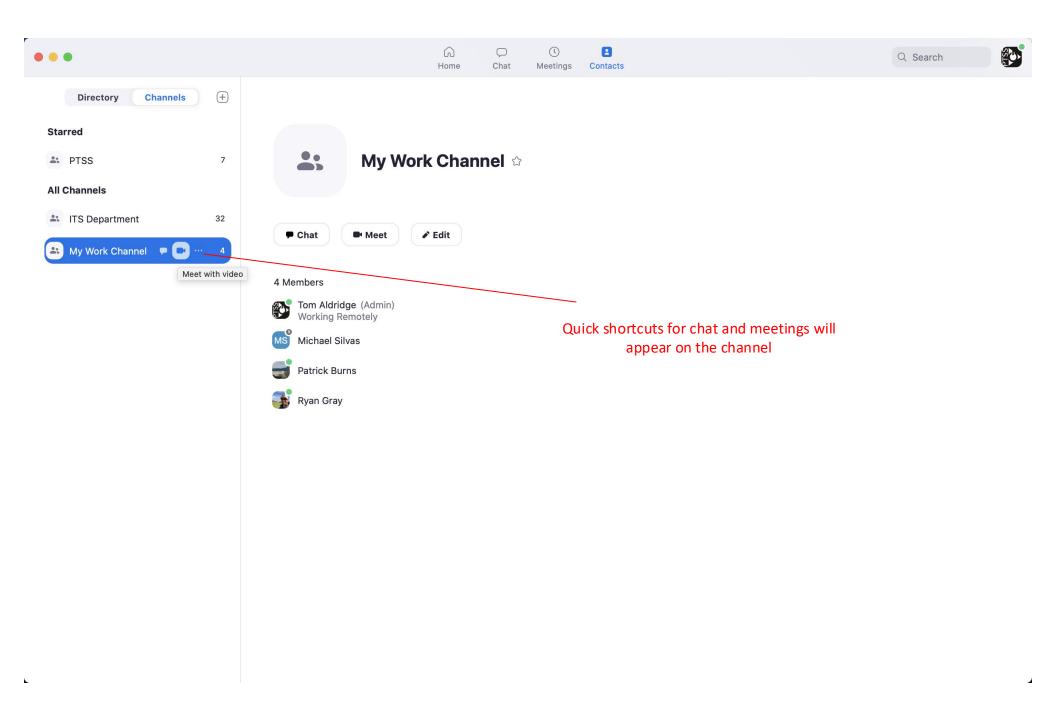

You can edit your channel as necessary. Also, you can leave a channel if you no longer wish to participate in that channel. Please explore the many ways you can use Zoom to collaborate.

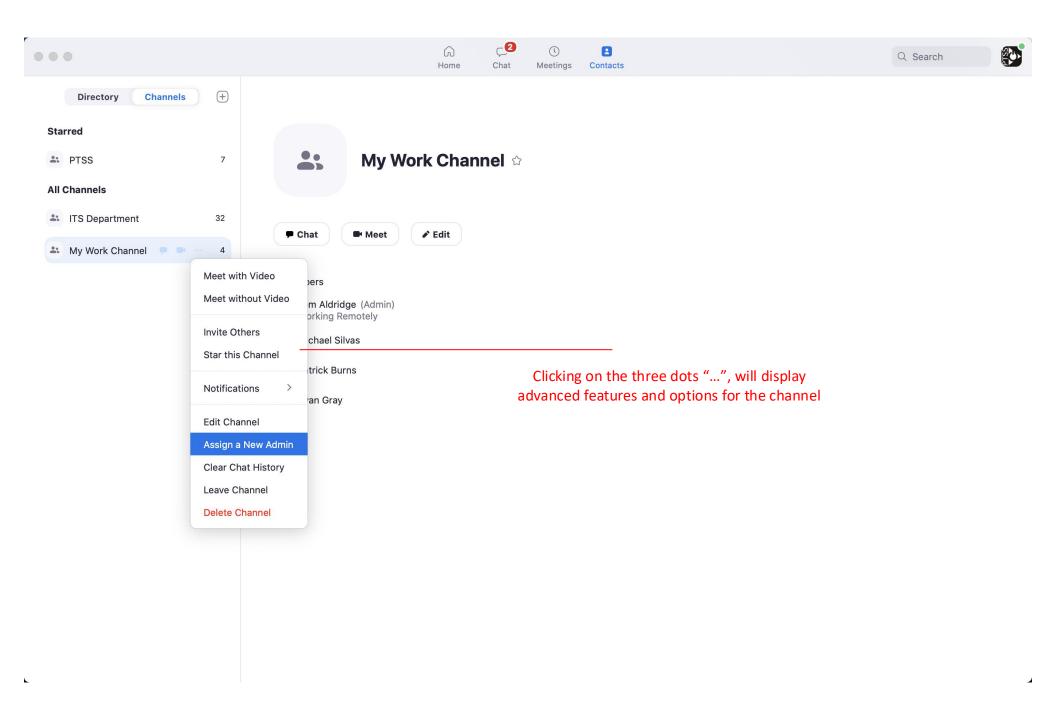